Wersja 3.31 dostosowuje oprogramowanie do zmian w przepisach, podatkach oraz wzorach dokumentów, które weszły w życie w styczniu 2013 roku. Dodatkowo wnosi też nową funkcjonalność oraz usprawnienia do Pakietu Podstawowego oraz modułów: "Kadry i Płace HR", "Produkcja", i Księga Handlowa"

Wśród funkcjonalności dostosowującej program do zmian w przepisach znajdą Państwo  $m$  in  $\cdot$ 

- Obsługę faktur i korekt faktur uproszczonych
- Metodę kasową rozliczenia VAT (metoda memoriałowa i kasowa)
- Zmianę sposobu wyznaczania podstawy wymiaru składek na ubezpieczenie społeczne od osób przebywających na urlopie wychowawczym
- Obsługę nowych formularzy sprawozdań GUS: DG-1, Z-03, Z-06

Nowe funkcjonalności i usprawnienia w wersji 3.31 to m.in.:

- Generowanie przelewów do wielu kontrahentów
- Umożliwienie podpięcia zestawu rabatów do oddziału kontrahenta
- Rozszerzenie zakresu filtrów do tabeli Należności i Zobowiązania (dodano: rodzaj dokumentu, rejestr i centrum kosztowe)
- Wydruk listy obecności dla wybranych grup pracowników

#### **UWAGA!**

*W najbliższych dniach oddamy wersje zawierającą nowe wzory deklracji VAT 7, VAT-7K oraz deklaracje VAT-ZD. W najbliższych dniach oddamy również analizę, która ułatwi użytkownikom wypełnienie deklaracji VAT –ZD.*

# **Funkcjonalności dostosowującej program do zmian w przepisach**

## **1. Faktury uproszczone.**

W związku z nowymi przepisami obowiązującymi od 1.01.2013 od wersji 3.31 dodano możliwość wystawiania faktur i korekt faktur uproszczonych.

#### **a) Konfiguracja faktur uproszczonych**

W definicji dokumentów w opcji "Rodzaj dokumentu" dodano opcję "Faktura **uproszczona**".

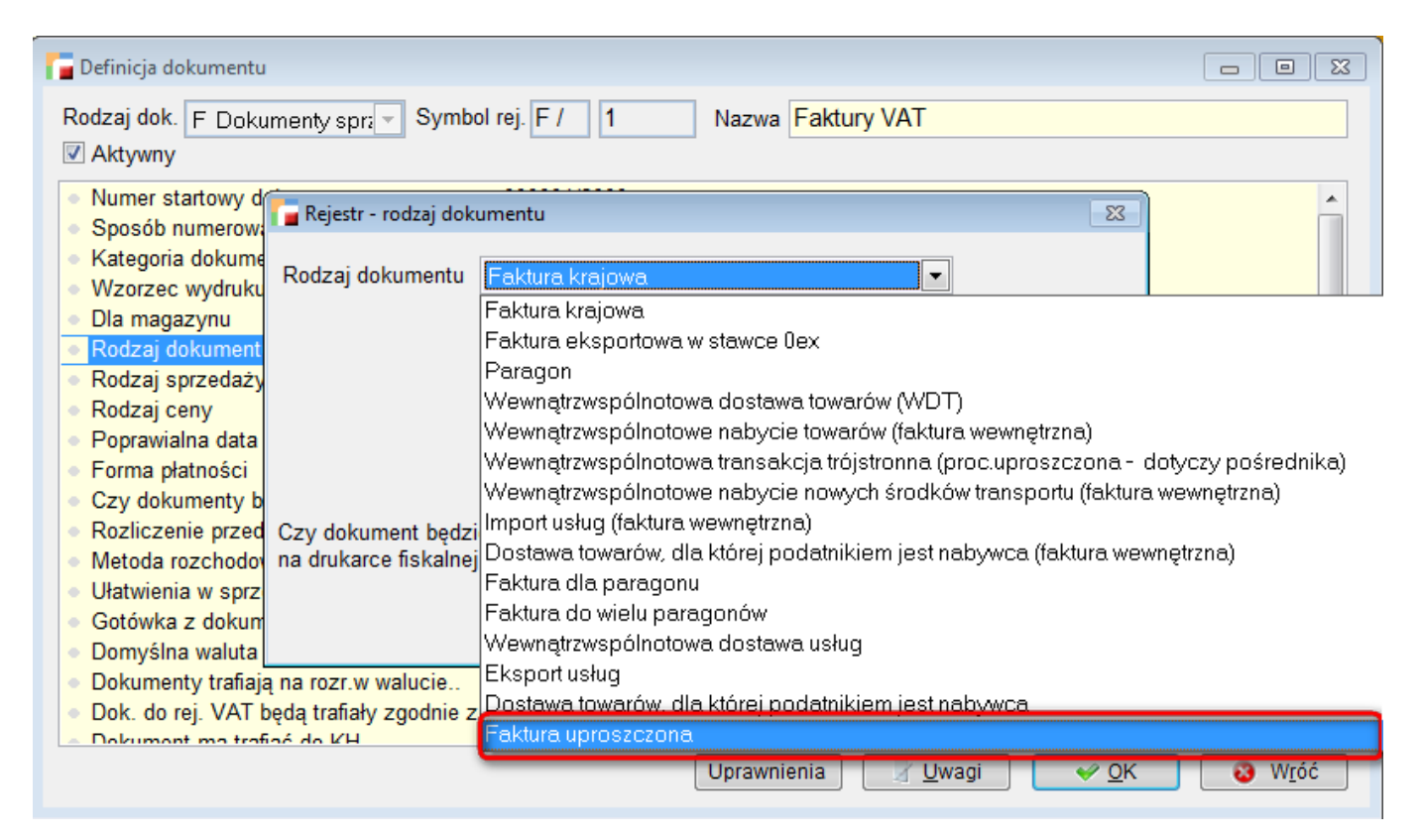

Podobnie jak w przypadku paragonu, należy wybrać dla niej konkretnego kontrahenta.

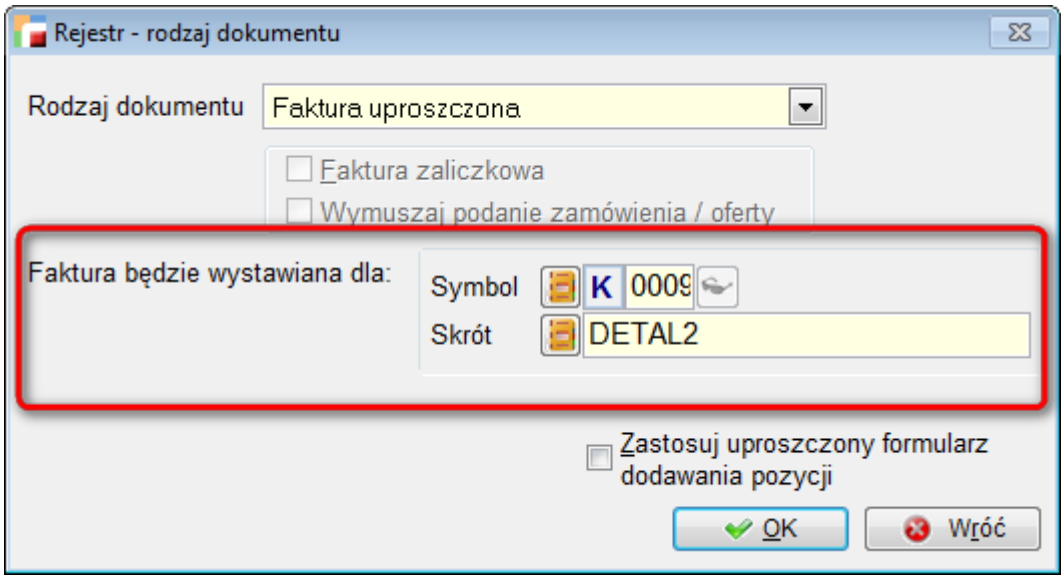

W opcji "**Ustawienia globalne**" dodano możliwość zdefiniowania limitów maksymalnych kwot brutto dla faktur uproszczonych – w PLN i EUR (obecnie jest to 450PLN i 100EUR).

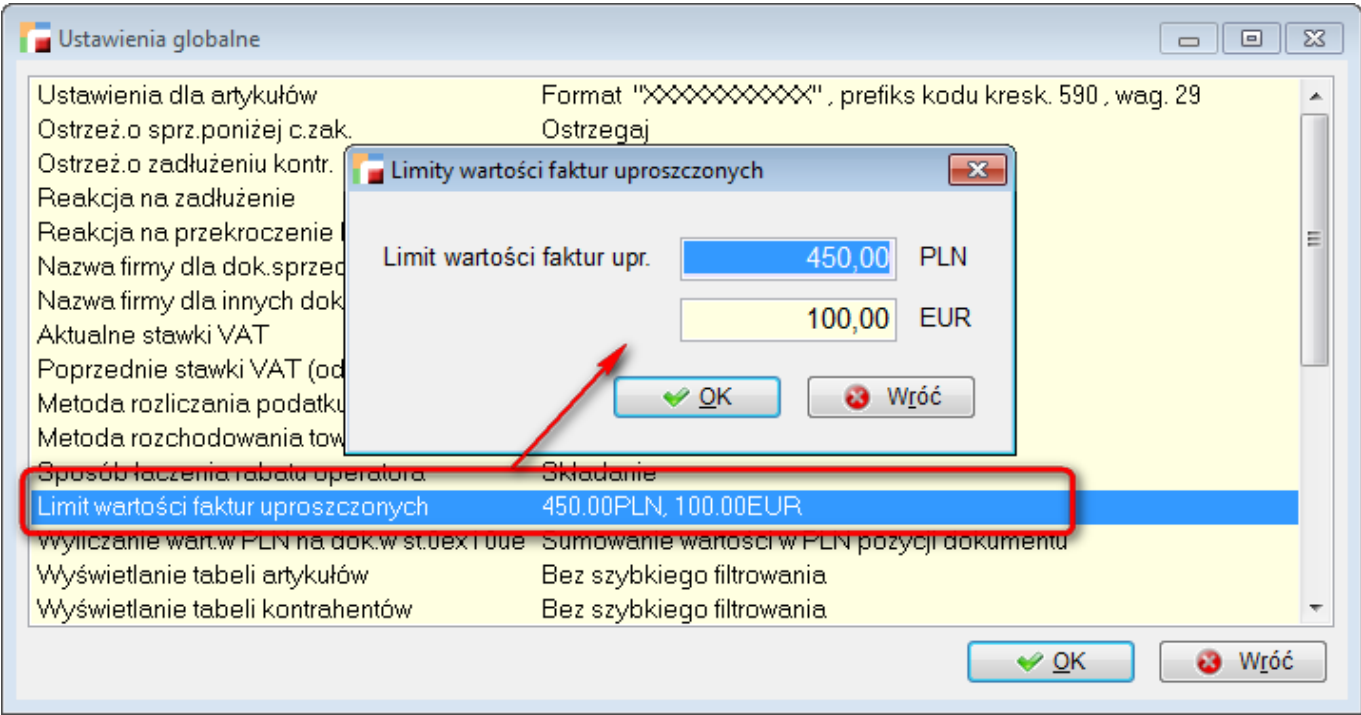

#### **b) wystawienie dokumentu**

Podczas wystawiania dokumentu, jeżeli wybrany zostanie rejestr faktur uproszczonych, zaproponuje się automatycznie kontrahent podany w konfiguracji (podobnie jak w przypadku paragonu).

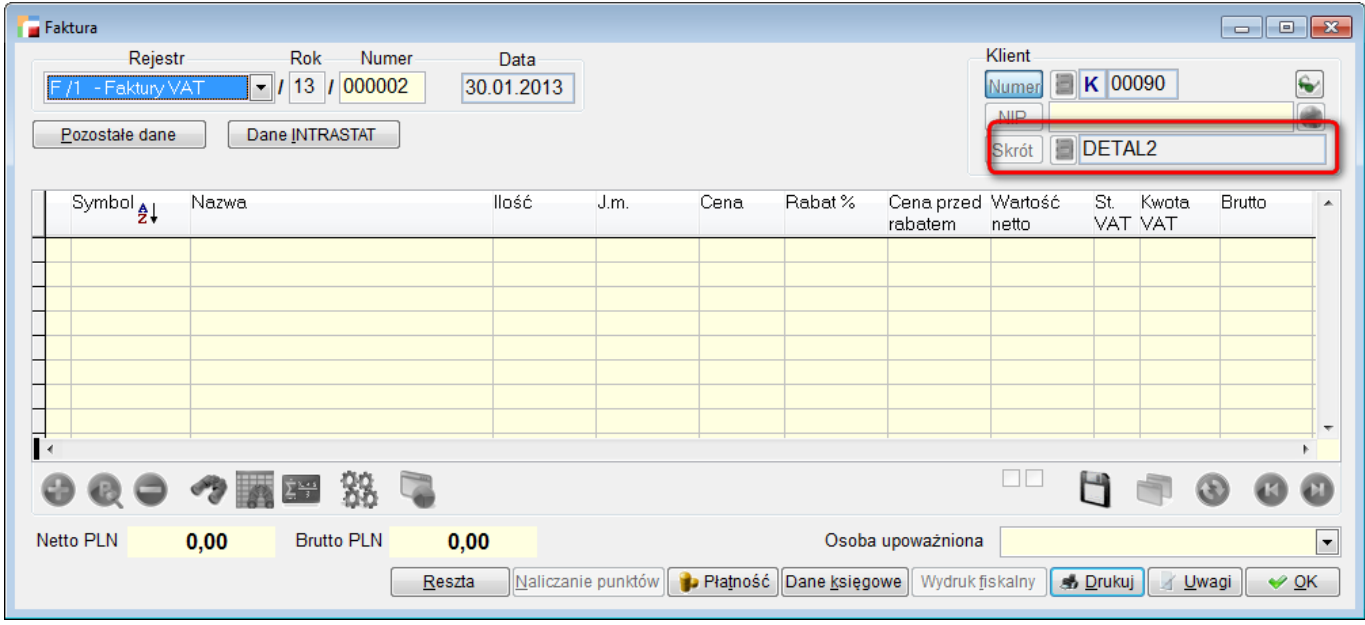

Należy wtedy podać numer NIP kontrahenta i przejść do pozycji faktury. Poza nagłówkiem tworzenie tego dokumentu nie różni się od tworzenia normalnej faktury.

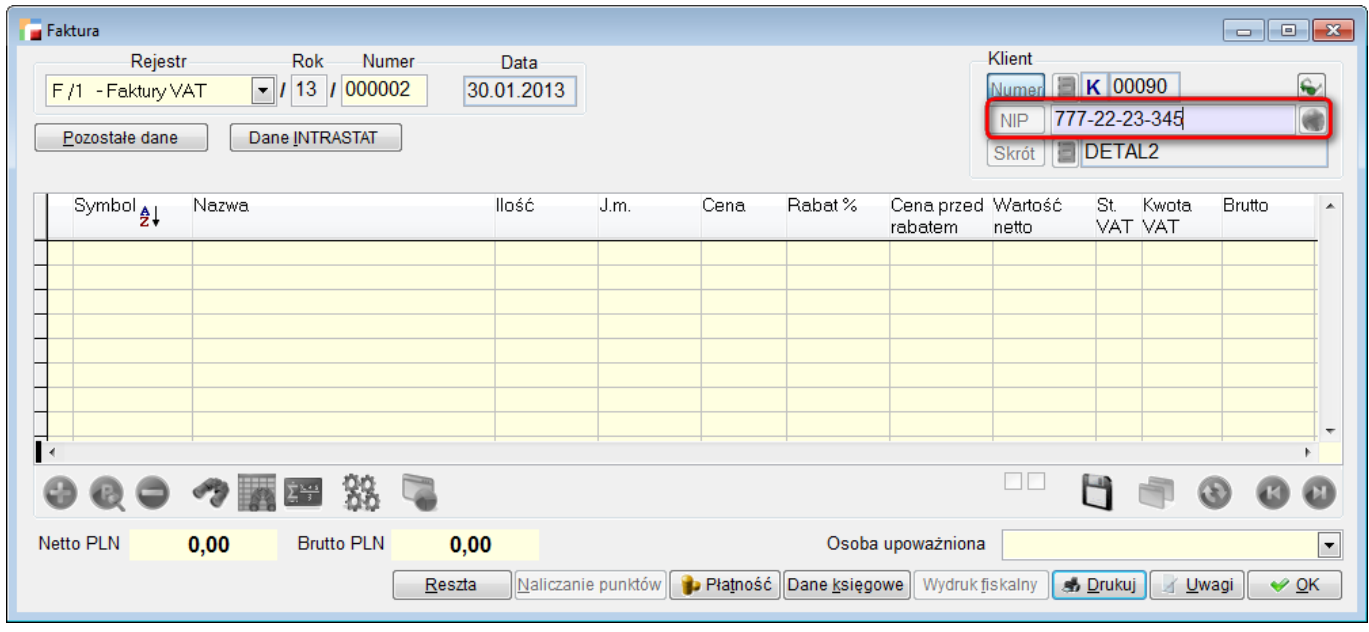

#### **UWAGA!**

*Podczas dodawania pozycji program pilnuje, aby nie przekroczyć limitów podanych w ustawieniach globalnych. Jeżeli przekroczymy limit, przy akceptacji pozycji pojawi się poniższy komunikat.*

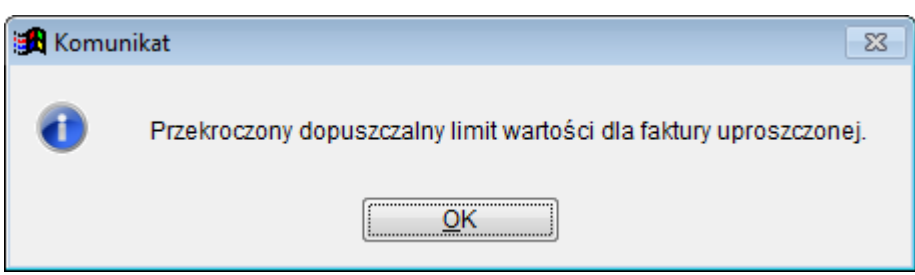

## **2. Metoda kasowa rozliczenia VAT.**

Od obecnej wersji system umożliwia rozliczenia VAT metodą kasową.

W związku z tym w ustawieniach globalnych dodano możliwość zdefiniowania metody rozliczania podatku VAT: metoda memoriałowa i metoda kasowa.

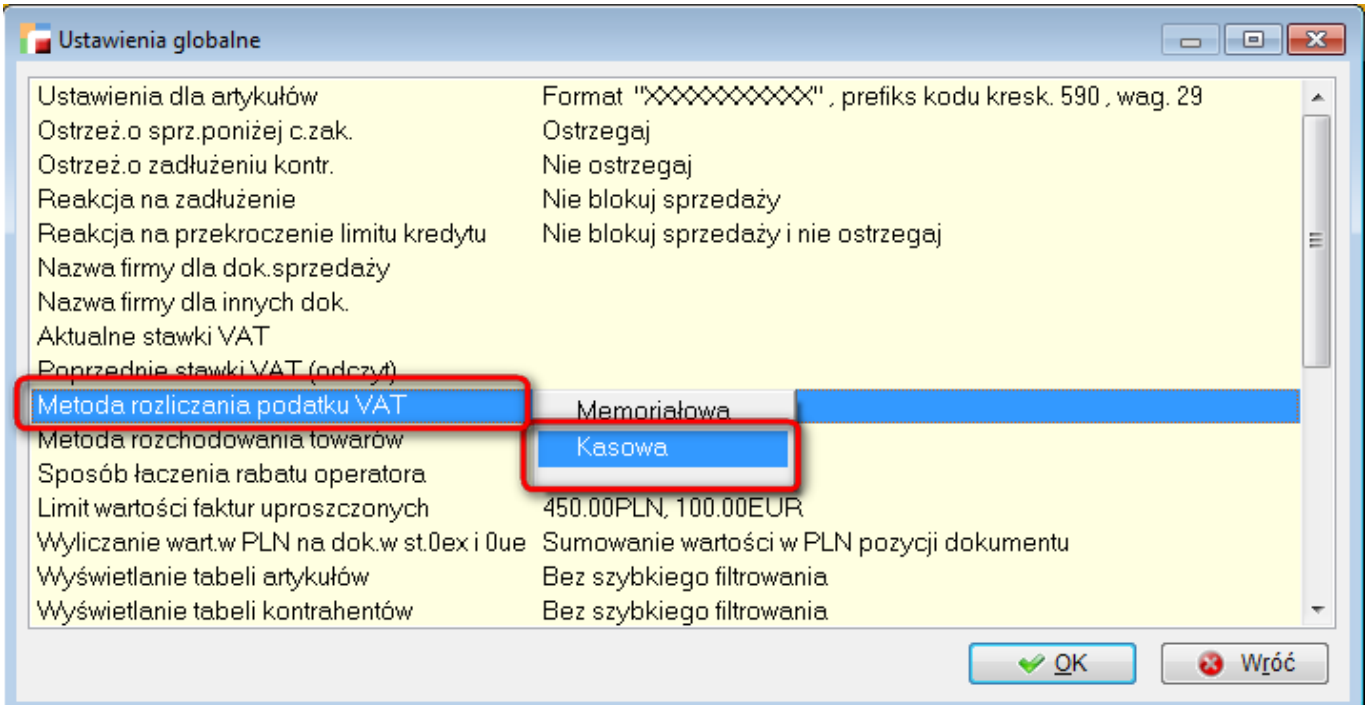

Domyślną metodą w systemie jest metoda memoriałowa.

Jeżeli skorzystamy z metody kasowej, dokumenty będą trafiać do rejestru VAT w momencie ich zapłaty.

#### **UWAGA!** *Aby dokument trafił w ogóle do rejestru VAT, musi mieć wypełnioną datę w*

*rejestrze VAT (choć nie będzie ona miała wpływu na faktyczną datę, z jaka dokument pojawi się w rejestrze VAT).*

# **Ogólne**

### **1. Kategoria asortymentowa.**

Dodano możliwość zdefiniowania kategorii asortymentowych w menu **Kartoteki à Kategorie asortymentowe.**

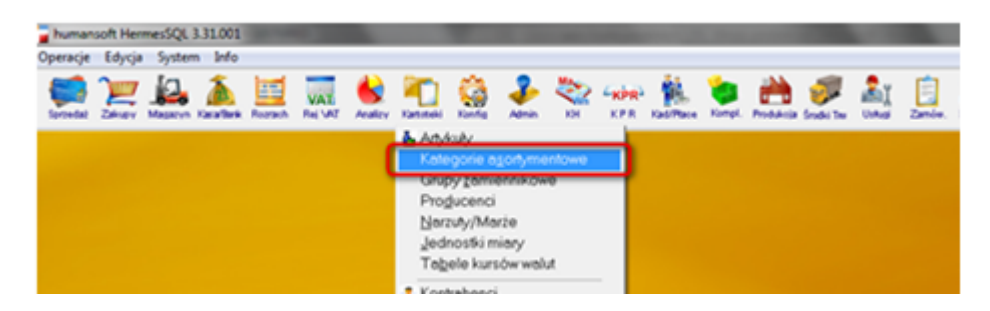

Poszczególne kategorie asortymentowe mogą zostać przypisane do artykułów w zakładce **"Dodatkowe dane**" na formularzu edycji artykułu.

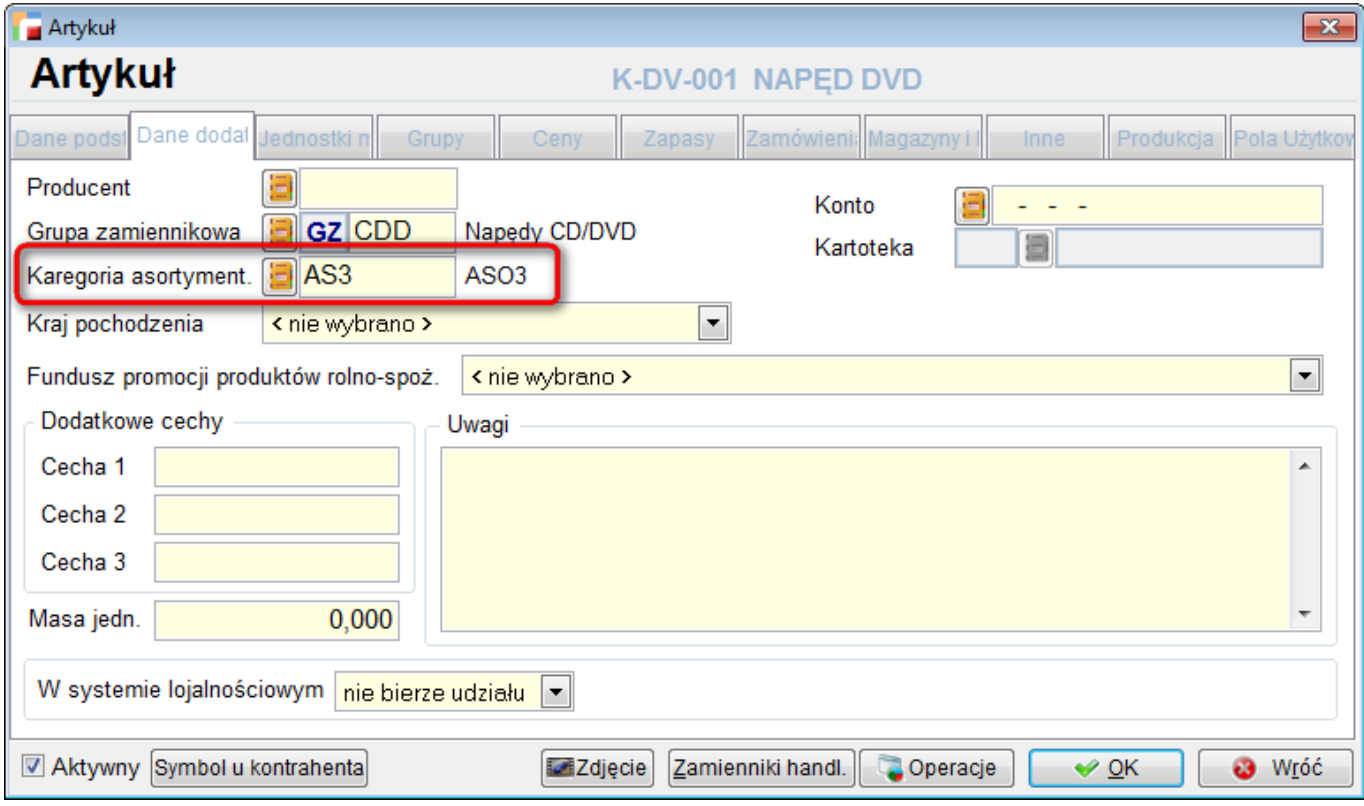

Wykorzystywane są:

- w filtrach do kartoteki artykułów,
- analizie chodliwości,
- analizie pozycji dokumentów (tylko z parametrami wstępnymi)
- oraz analizie przychodów i rozchodów za okres.

# **2. Analiza pozycji dokumentów.**

Do analizy pozycji dokumentów z parametrami wstępnymi dodano parametr **Producent**.

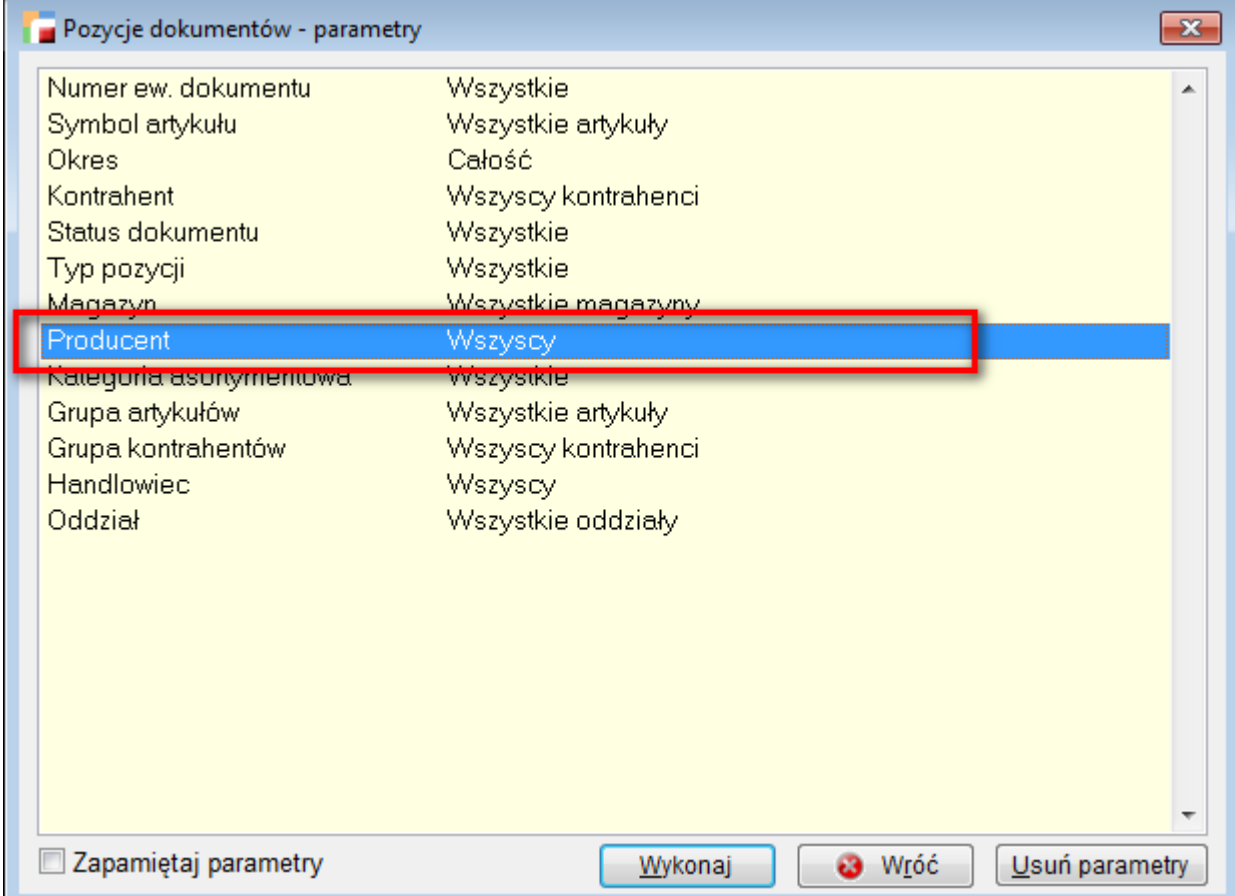

# **3. Zestaw rabatów przy oddziale kontrahenta.**

Od bieżącej wersji dodano możliwość podpięcia zestawu rabatów do oddziału kontrahenta.

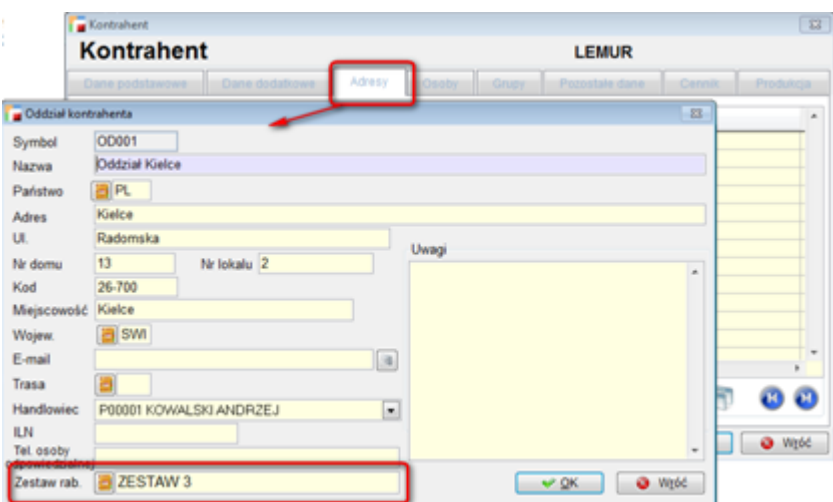

Jeżeli oddział będzie posiadał zestaw rabatów, to na formularzu dodatkowych danych faktury, po wyborze oddziału (miejsca przeznaczenia), dotrychczasowy zestaw rabatów zostanie zastąpiony przez zdefiniowany dla oddziału.

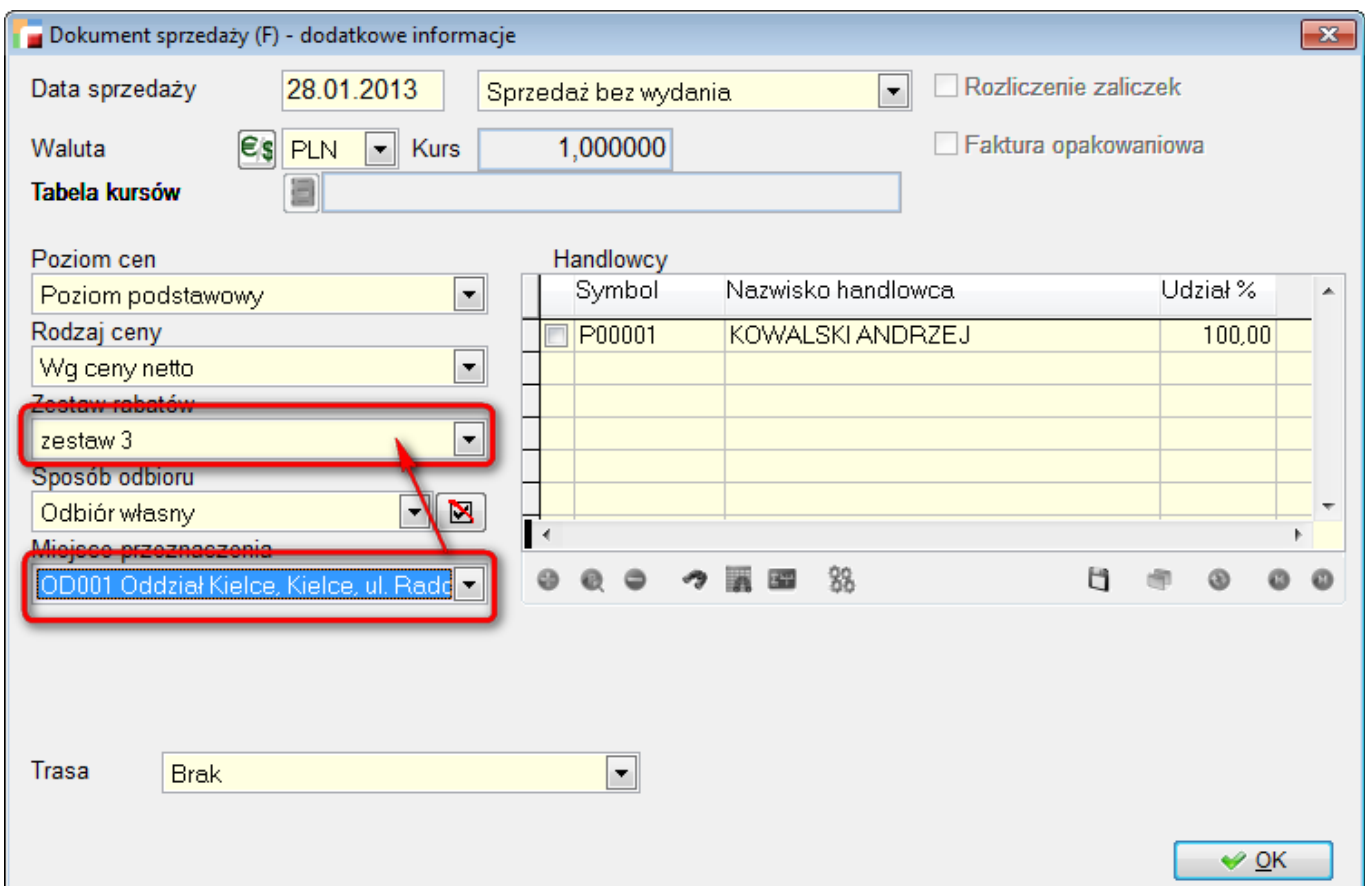

### **4. Filtry do należności i zobowiązań.**

Do tabeli należności i zobowiązań dodano filtry na rodzaj dokumentu, rejestr i centrum kosztowe.

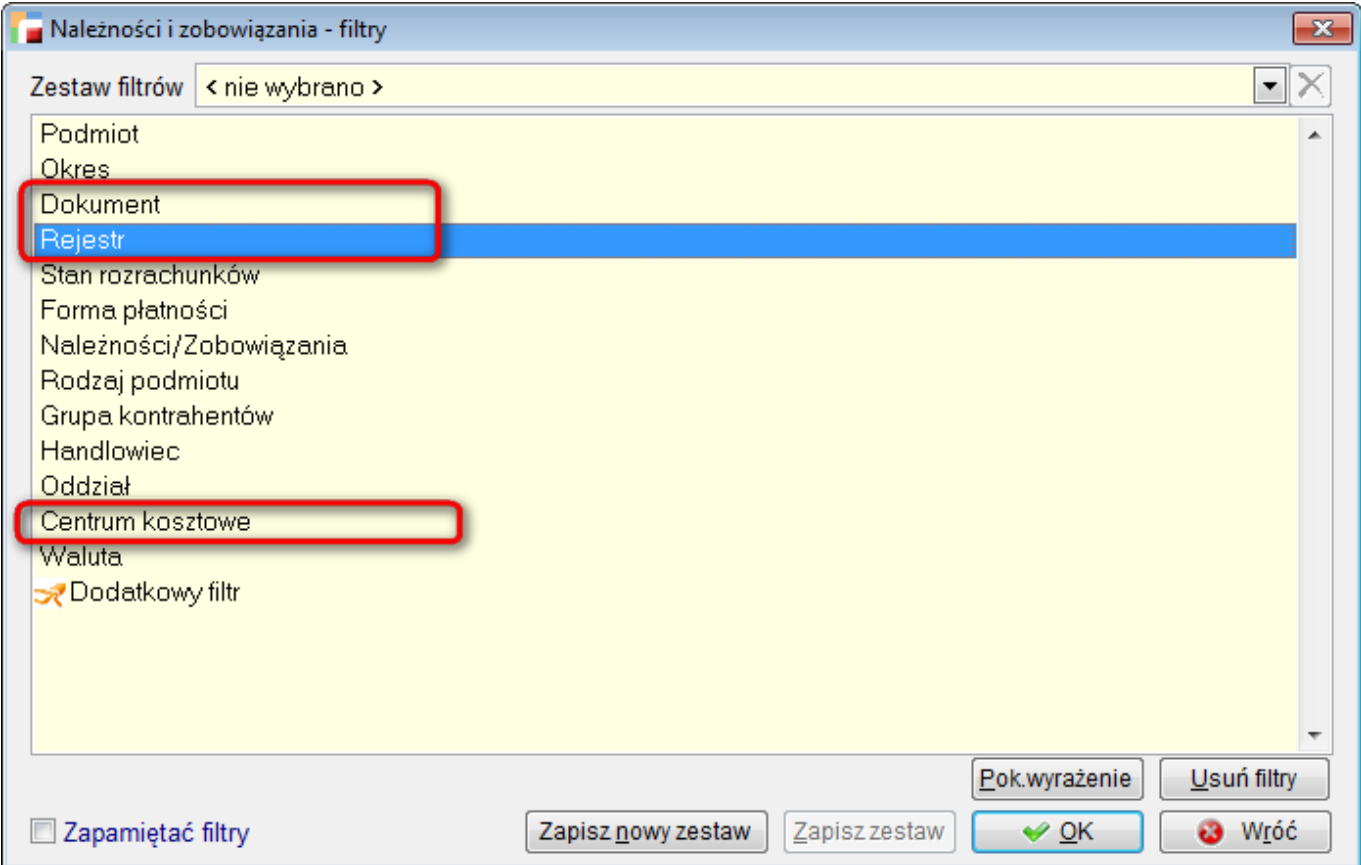

# **5. Generowanie przelewów dla wielu kontrahentów.**

Do tabeli należności i zobowiązań pod F12 dodano opcje generowania przelewów dla wielu kontrahentów. Opcja ta działa dla zaznaczonych dokumentów i generuje po jednym poleceniu przelewu dla każdego kontrahenta.

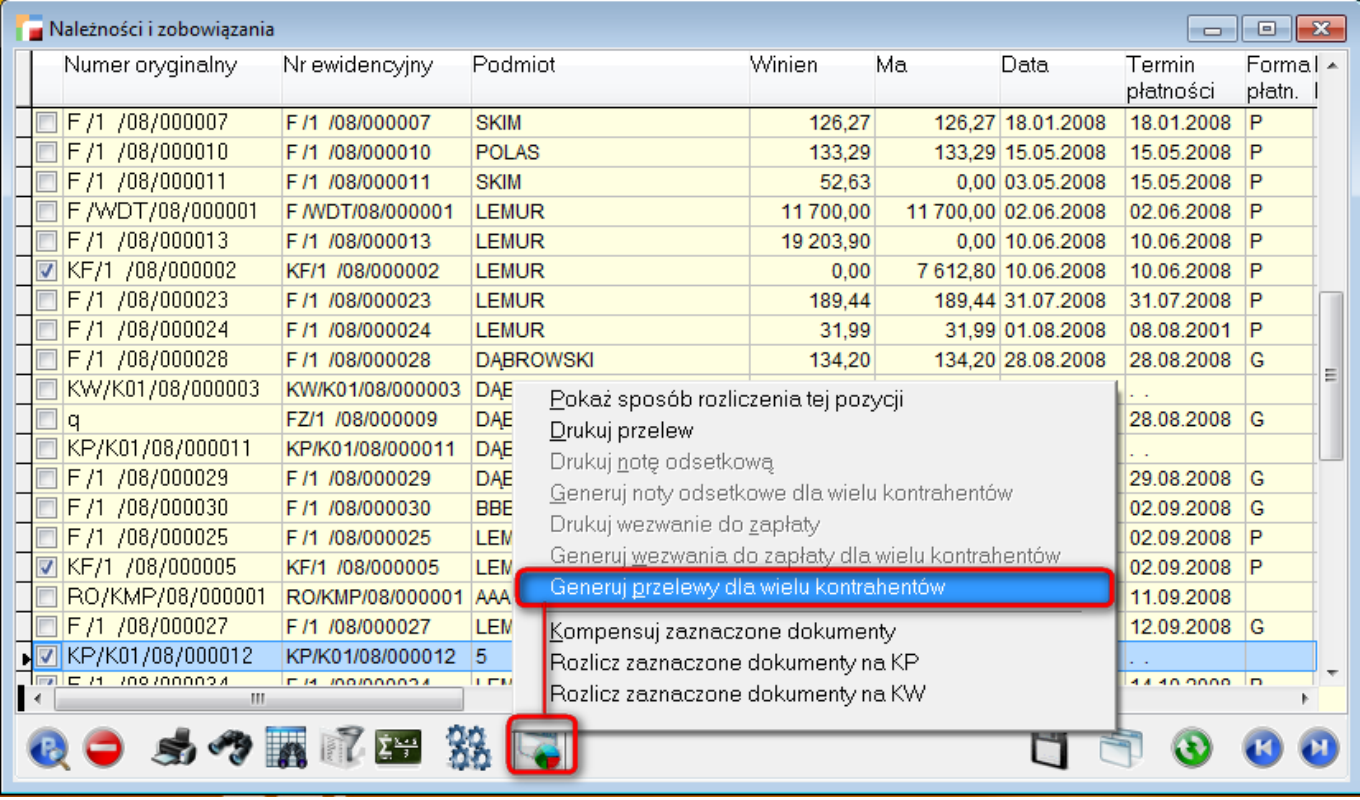

# **Kadry i Płace HR**

## **1. Lista obecności – wydruk.**

Z poziomu tabeli **Karty Pracy** dodano możliwość wydruku Listy obecności w pracy dla wybranych grup pracowników z drzewa "Struktura firmy" lub "Grupy".

Na liście obecności za dany miesiąc pojawią się pracownicy aktualnie zatrudnieni uporządkowani wg nazwiska, którzy należą do wybranej przez użytkownika grupy z drzewa "Struktura firmy" lub "Grupy")

## **2. Podstawa składek dla pracowników na wychowawczym.**

W związku z nowymi przepisami obowiązującymi od 1.01.2012 od biezącej wersji, zmieniono sposób wyznaczania podstawy wymiaru składek na ubezpieczenie społeczne od osób przebywających na urlopie wychowawczym.

Na potrzeby tego mechanizmu dodano:

**a)** do parametrów płacowych możliwość wypełniania przeciętnego wynagrodzenia wg GUS w kwartale.

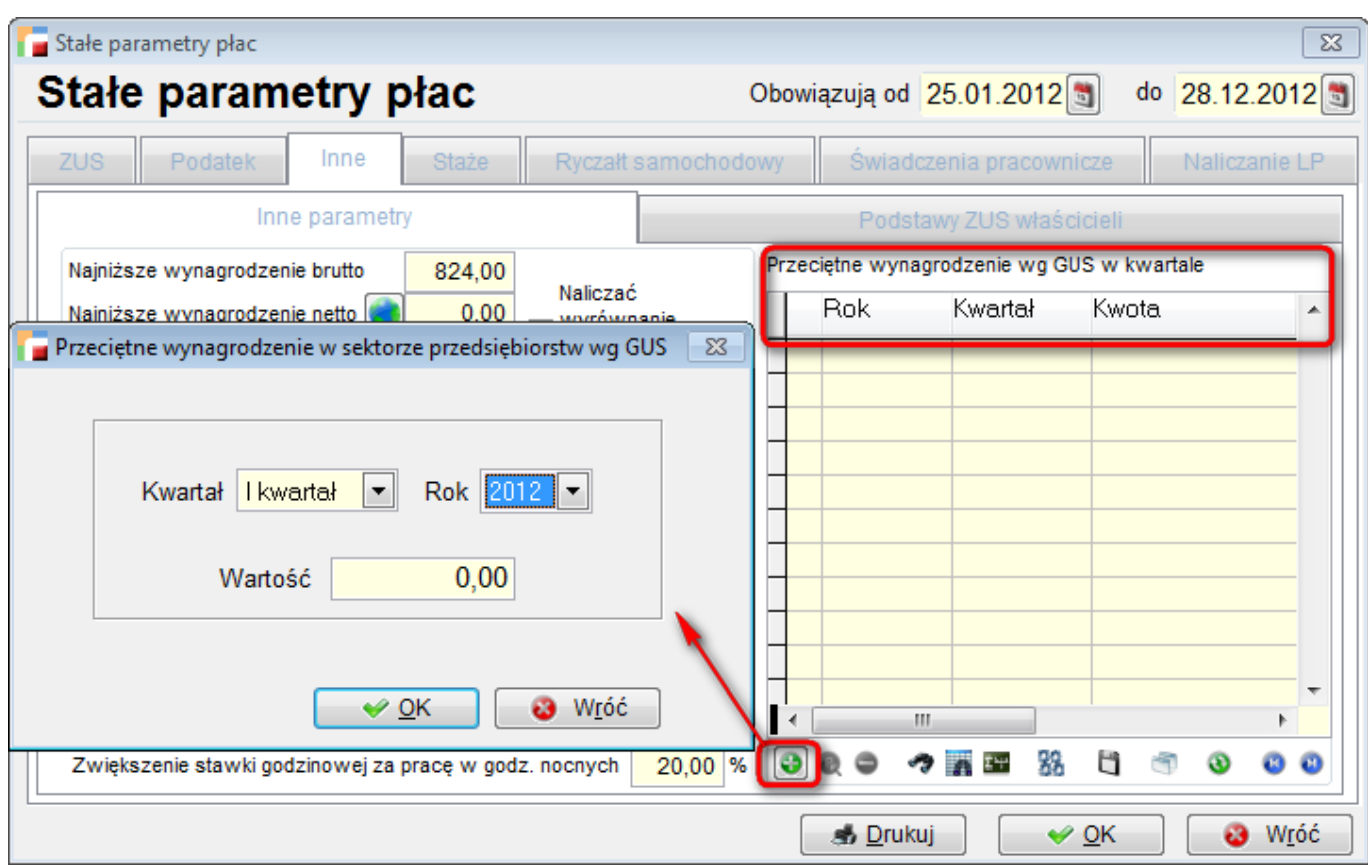

**b)** nowy składnik płacowy o symbolu '4990' w którym obliczamy podstawę wymiaru składek od wychowawczego z 12 miesięcy poprzedzających urlop wychowawczy. Składnik ten trzeba dodać do Listy płac. Składnik oblicza przeciętne wynagrodzenie analogicznie do wynagrodzenia chorobowego z pewnymi wyjątkami wynikającymi z przepisów.

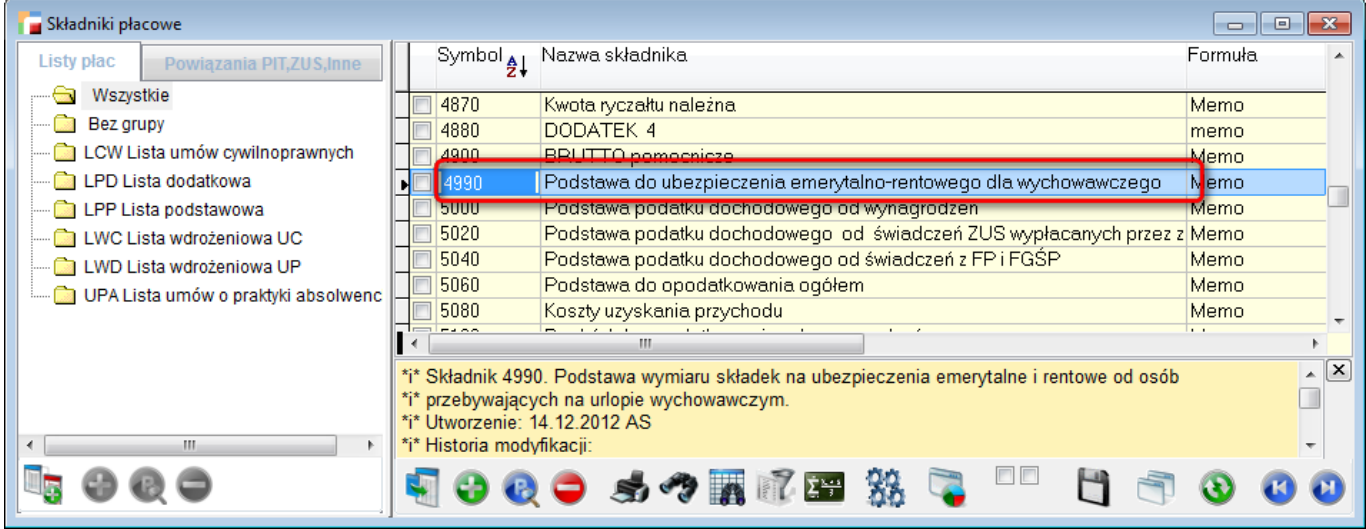

**c)** w powiązaniach składników płacowych do gałęzi SCH (składniki do chorobowego) dodano nową podgałąź SWY (Składniki z art. 41 ustawy wchodzące do podstawy wychowawczego).

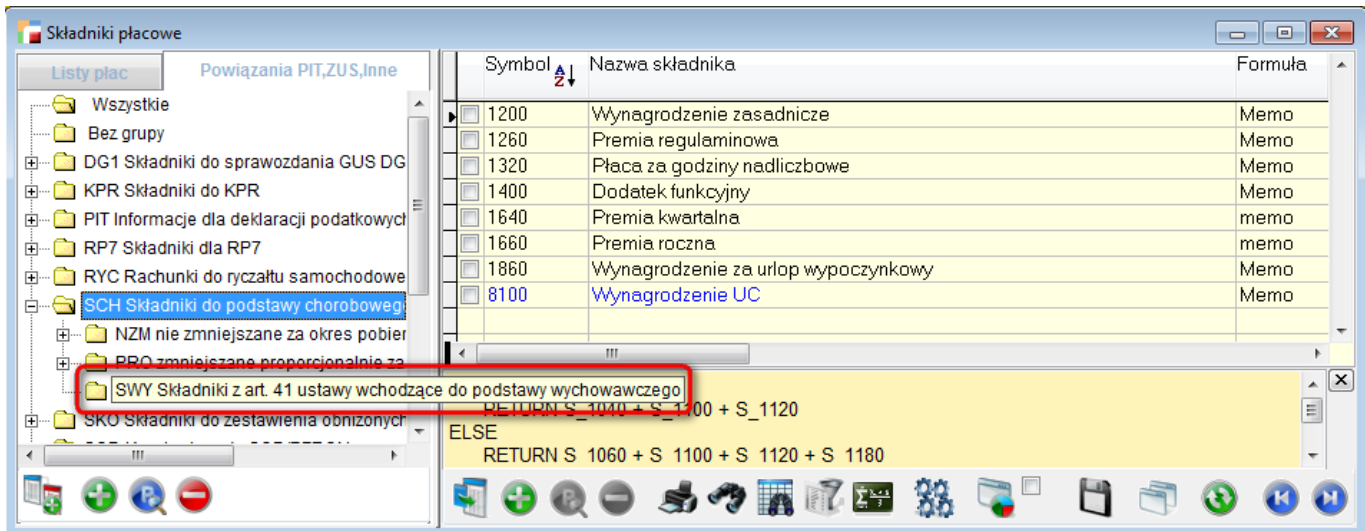

**d)** w powiązaniach składników płacowych do gałęzi ZUS-POD (Informacje dla deklaracji rozliczeniowych ZUS – Podstawy) dodano nową podgałąź WYC (Podstawa składek emerytalno-rentowych od osób na wychowawczym) do której fabrycznie podpięto składnik 4990.

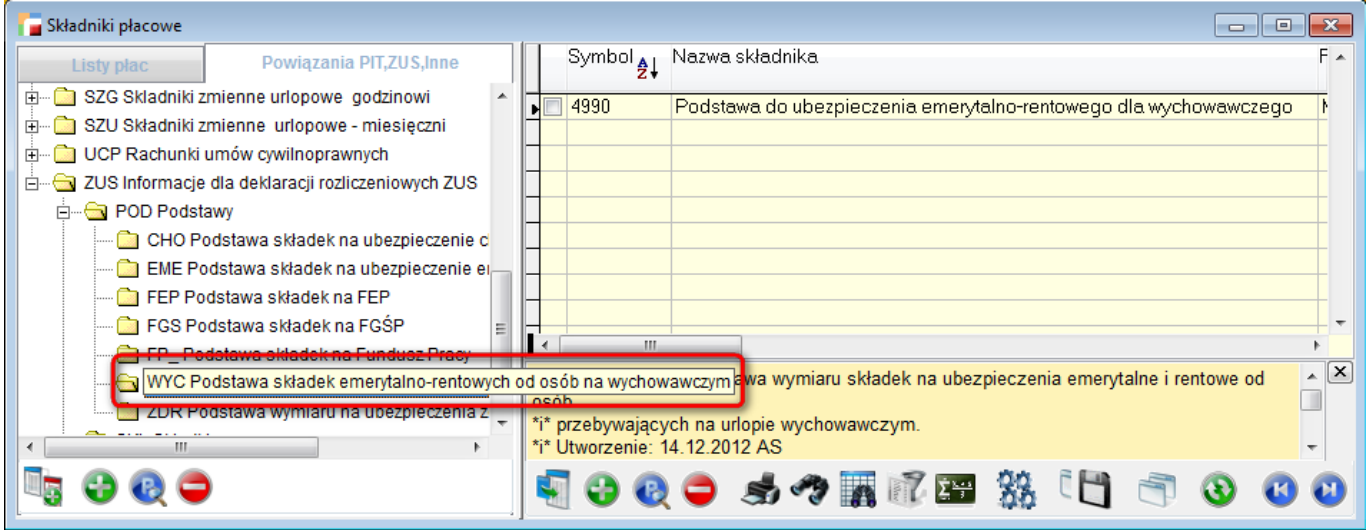

**e)** podczas eksportu do płatnika program w przypadku osoby na urlopie wychowawczym porównuje podstawę od wychowawczego (składnik 4990 na liście płac) z przeciętnym miesięcznym wynagrodzeniem z poprzedniego kwartału. (Podstawa nie może być wyższa niż 60 % przeciętnego wynagrodzenia z poprzedniego kwartału ).

**f)** ekrany do edycji podstaw z 12 miesięcy poprzedzających urlop wychowawczy dostępne są z listy płac, ze składnika 4990.

Podobnie jak w przypadku podstawy od wynagrodzenia chorobowego przepisy i w tym przypadku są bardzo zawiłe oraz istnieje mnogość różnych nietypowych sytuacji. W związku z tym program posiada możliwość całkowicie ręcznego wprowadzenia (lub skorygowania) kwot podstaw wymiaru składek od osób przebywających na wychowawczym obliczonych w składniku 4990.

## **3. Sprawozdania GUS – nowe formularze (DG-1, Z-03, Z-06) obowiązujące w 2013 r.**

Do menu sprawozdań GUS dodano nowe formularze obowiązujące w 2013 r. Sprawozdania obowiązujące w 2013 r. wyróżniono zieloną ikoną GUS.

Aby właściwie naliczyc sprawozdanie Z-06, należy postępować według poniższych kroków

*Krok 1. Należy wybrać sprawozdanie Z-06 za 2012*

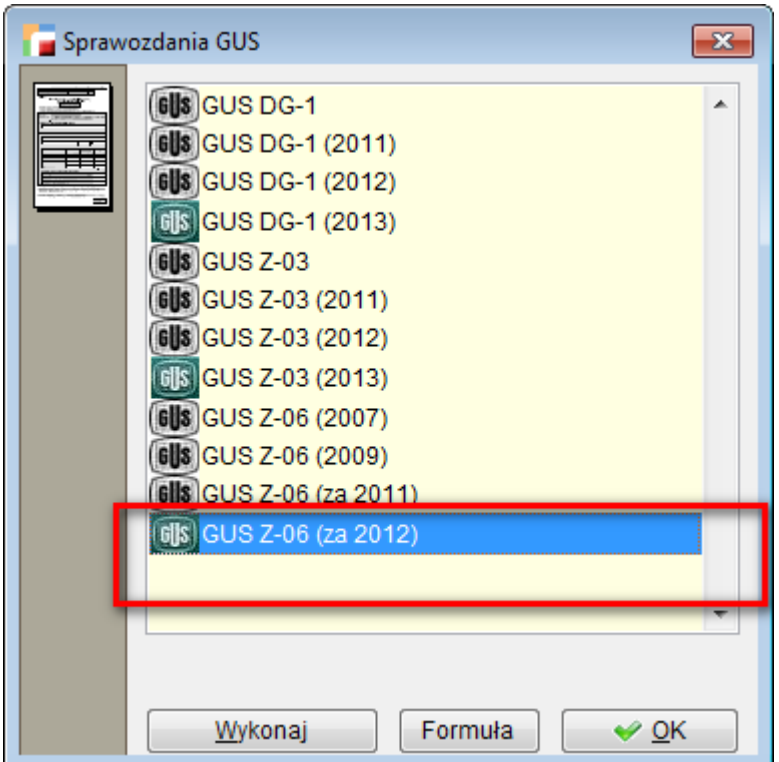

*Krok 2. W wyborze roku należy wybrać rok bieżący, czyli 2013*

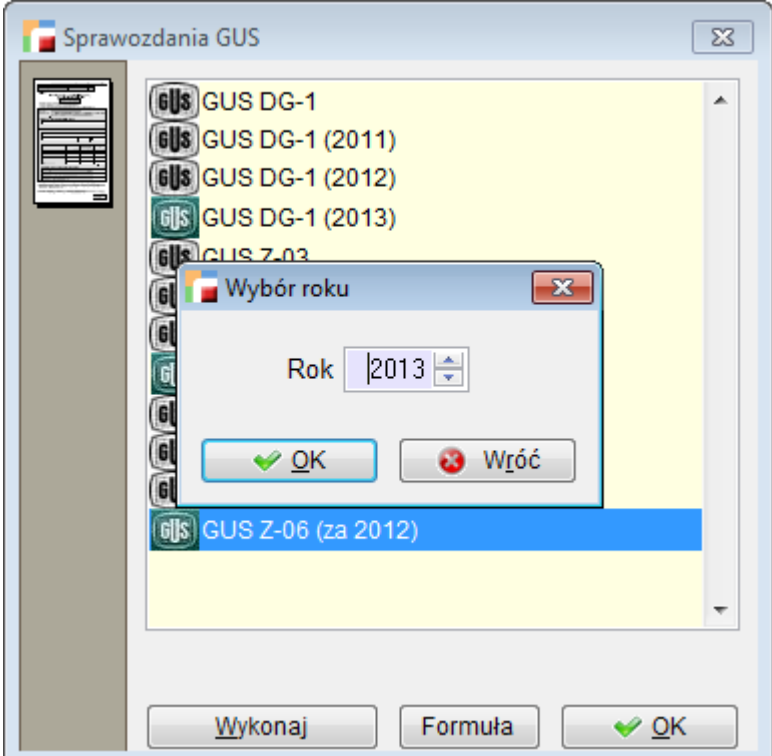

*Krok 3. Następnie system zapyta czy obliczyc sprawozdanie za rok 2012*

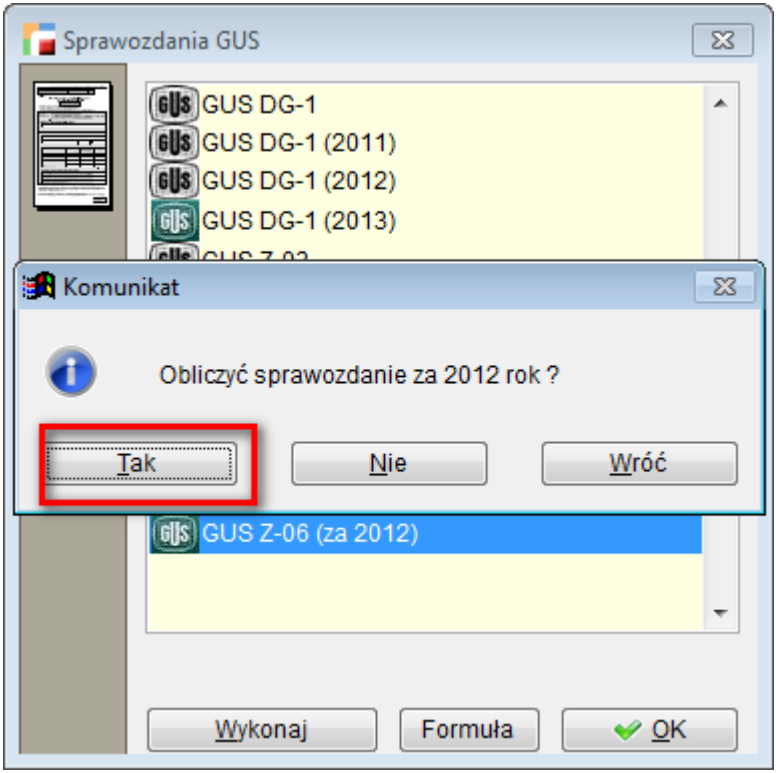

### *Po akceptacji pojawi się obliczone sprawozdanie Z-06 za rok 2012*

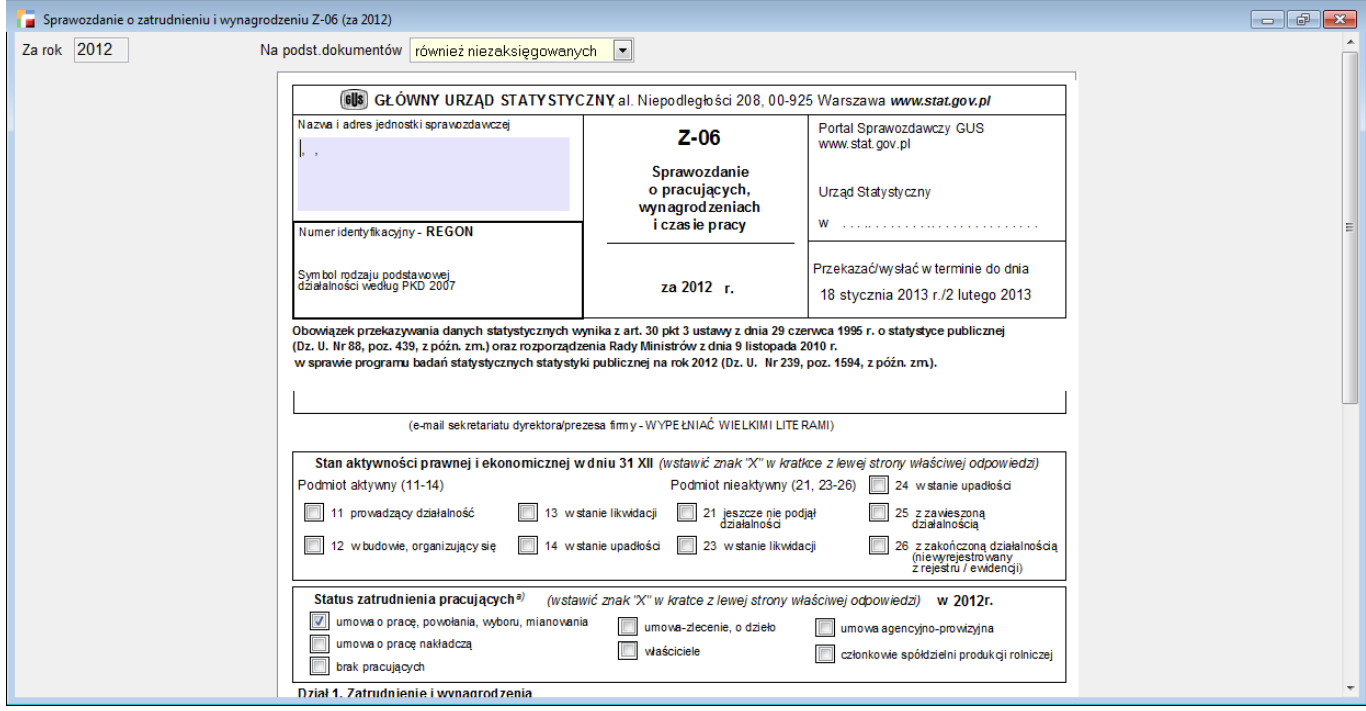

# **Kompletacja**

# **1. Kompletacja – konfiguracja kompletowania półproduktów.**

Do konfiguracji zlecenia produkcyjnego została dołożona opcja "Kompletacja półproduktów".

Do wyboru są możliwości:

- Pytaj
- Nie kompletuj
- Kompletuj

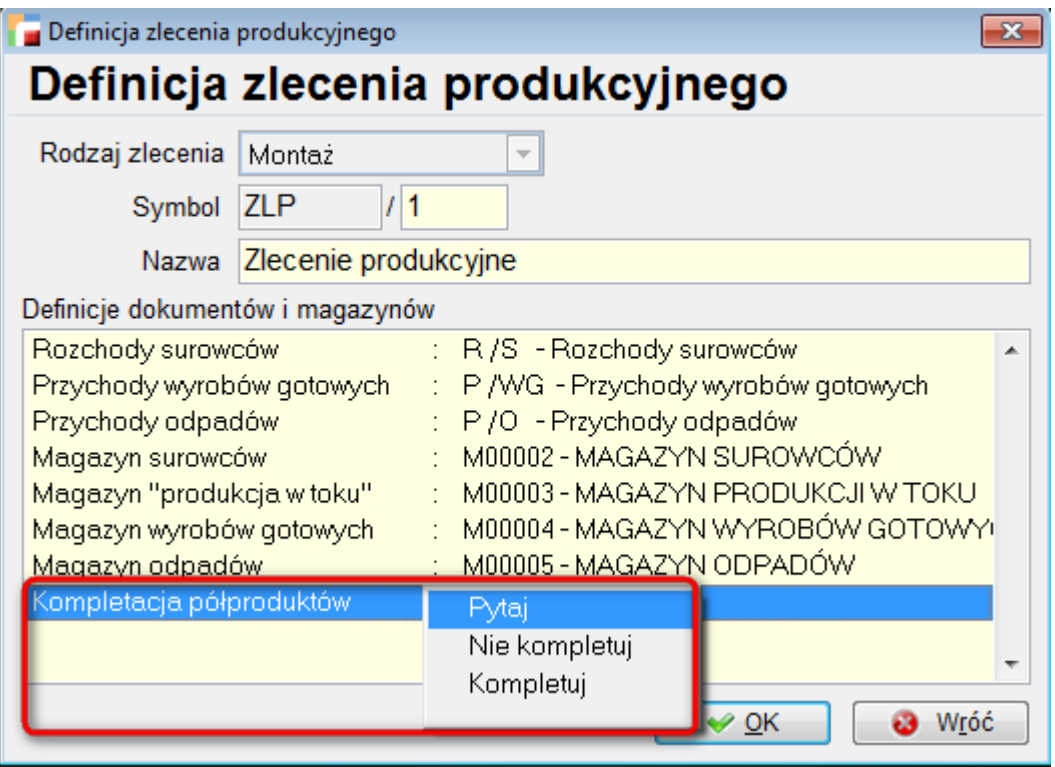

Domyślną opcją ustawioną w systemie jest "Pytaj". Przy takim ustawieniu system zachowuje się tak, jak do tej pory.

#### **UWAGA!**

*Wybranie, którejś z pozostałych opcji spowoduje, że program nie będzie zadawał*

*pytania, tylko zachowa się zgodnie z wyborem użytkownika.*

# **Księga handlowa**

## **1. Dekretacja z pozycji na kartotekę wyrobów.**

Zmieniony został sposób dekretowania z pozycji dokumentu na kartotekę wyrobów. Do tej pory jako symbol w kartotece zawsze był pobierany symbol artykułu. Obecnie program najpierw sprawdza, czy do pozycji dokumentu jest przypisany wyrób. Jeżeli tak, zostanie on pobrany jako symbol w kartotece.

## **2. Plan rozliczeń międzyokresowych.**

Na formularzu definicji rozliczenia raty dodano znacznik "Zastosuj dla wszystkich okresów z wybranego roku".

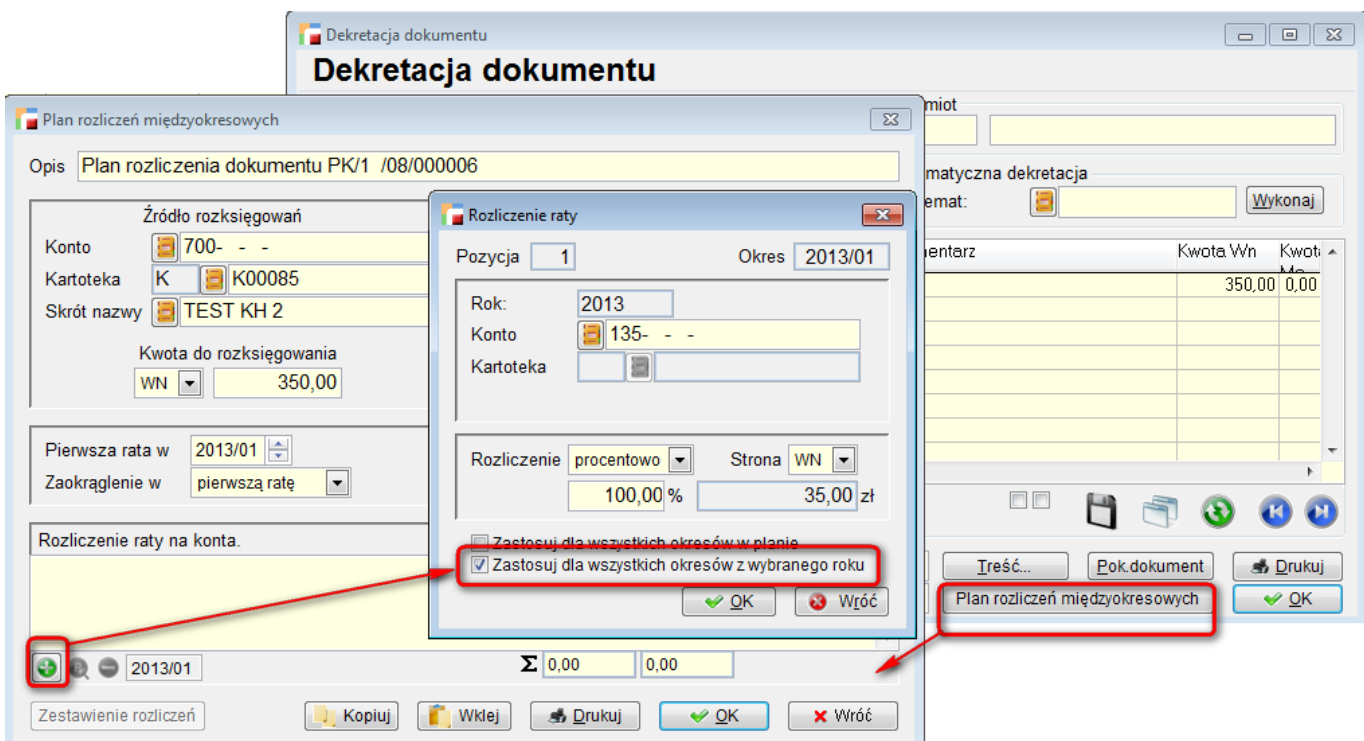